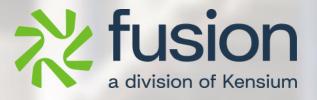

# **Release Notes**

BC Better B2B December 2023

By Fusion Documentation Team

December 2023

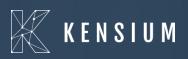

© 2023 Kensium Solutions LLC

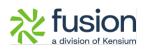

### **Table of Contents**

| RELEASE NOTES                                      | 0        |
|----------------------------------------------------|----------|
|                                                    |          |
| RELEASE NOTES INFORMATION                          | <u>2</u> |
|                                                    |          |
| ACKNOWLEDGEMENTS                                   |          |
| NOTICE                                             |          |
| VERSION HISTORY                                    | 3        |
| NEW FEATURES AND ENHANCEMENTS                      | 3        |
| VALIDATION REMOVED FOR EMAIL UNIQUENESS            | 3        |
| COLUMN INTRODUCED IN BETTER B2B COMPANIES SECTION  |          |
| CREATE TOKEN INTRODUCED BETTER B2B                 | 11       |
| Option to Delete Data from Master Data             |          |
| Synced Payment Methods ID displayed in Master Data | 14       |
| Option introduced to Send Test Email.              |          |
| OPTION FOR AUTO SEQUENCE IN STORE CONFIGURATION    |          |
| Option to display PO number for B2B Customers      |          |
| INSTALLATION CHANGES                               | 20       |
| UI CHANGES                                         | 20       |
| KNOWN BUGS AND ISSUES                              | 20       |
| FIXES                                              |          |

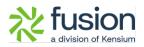

# **Release Notes Information**

| Software Name                                      | BigCommerce Better B2B                                                         |
|----------------------------------------------------|--------------------------------------------------------------------------------|
| Version Number                                     | 27 <sup>th</sup> December 2023                                                 |
| Release Type<br>(Initial/Minor/Intermediate/Major) | Intermediate                                                                   |
| Compatible Acumatica Editions                      | Retail-Commerce<br>• 2023 R1 and above                                         |
| Package Location                                   | In SharePoint: Kensium Internal Products ><br>Documents > Package Repository > |

### Acknowledgements

Acumatica 2021 R1, R2, and Acumatica Commerce Edition are registered trademarks of Acumatica Inc. All Rights Reserved

BigCommerce Better B2B is a service between Acumatica and BigCommerce Business to Business. All Rights Reserved.

### Notice

The information contained in this document is subject to change without notice. Kensium Solutions LLC shall not be liable for any errors or incidental or illegal acts in connection with the use of these release notes.

Reproduction, adaptation, or translation of this document is prohibited without prior written permission of Kensium Solutions, except as allowed under copyright laws. All Rights Reserved.

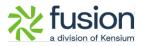

### **Version History**

| Version<br>Number | Description | Compiled<br>By         | Reviewed &<br>Revised By | Approved By | Date       |
|-------------------|-------------|------------------------|--------------------------|-------------|------------|
| 1.0               |             | Documentati<br>on Team | Asha                     | Asha        | 30.01.2024 |
|                   |             |                        |                          |             |            |

### **New Features and Enhancements**

### Validation removed for Email Uniqueness

We have removed the validation of "EMAIL UNIQUENESS" from customers and contacts across the system. Now you are allowed to enter the Customer (Company) record and Contact Record with the same email address. However, for 2 customers with the same email address, the application will not allow the same.

Follow the steps to see the customization.

Step 1. Create a B2B Customer in Acumatica.

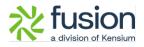

| • Acumatica         | Search Q                                                                                            |                                                                      |                               | Revision Two Products V<br>Products Wholesale | 12/18/2023 → ⑦ 💄 admin admin →    |
|---------------------|----------------------------------------------------------------------------------------------------|----------------------------------------------------------------------|-------------------------------|-----------------------------------------------|-----------------------------------|
| ☆ Favorites         | Customers<br>SANCHAYAN                                                                              |                                                                      |                               |                                               | NOTES FILES CUSTOMIZATION TOOLS - |
| 🕒 Data Views        | ・ Custa Save (Ctrl+S) SANCHAYAN                                                                     |                                                                      |                               |                                               |                                   |
| Haterial Requireme  | Customer Status: Active                                                                             | Balance: 0.00 Prepayment Balance: 0.00                               |                               |                                               |                                   |
| 🕐 Time and Expenses | Customer Class: LOCAL - Domestic Customers      P     GENERAL FINANCIAL BILLING SHIPPING LOC        | Retained Balance: 0.00 CATIONS PAYMENT METHODS CONTACTS SALESPERSONS | ATTRIBUTES ACTIVITIES GLACCOL | JNTS KENSIUM COMMERCE                         | MAILING & PRINTING                |
| Finance             | ACCOUNT INFO                                                                                        | PRIMARY CONTACT                                                      |                               |                                               |                                   |
| \$ Banking          | Account Name: SANCHAYAN Customer Type: B2B                                                          | Name: First Name Last Name<br>Job Title:                             |                               |                                               |                                   |
| Payables            | ACCOUNT ADDRESS                                                                                     | Email:                                                               |                               |                                               |                                   |
| Receivables         | ADDRESS LOOKUP Address Line 1: 23230 Valencia Blvd                                                  | Cell v                                                               |                               |                                               |                                   |
| Sales Orders        | Address Line 2:           City:         Valencia           State:         CA - CALIFORNIA         O |                                                                      |                               |                                               |                                   |
| 🔝 ChannelAdvisor    | Postal Code: 91355<br>• Country: US - United States of America. 0                                   |                                                                      |                               |                                               |                                   |
| Purchases           | ADDITIONAL ACCOUNT INFO                                                                             |                                                                      |                               |                                               |                                   |
| D Inventory         | Business                                                                                            |                                                                      |                               |                                               |                                   |
| 🙆 Dashboards        | Account Email: sanchayanb@test.com                                                                  |                                                                      |                               |                                               |                                   |
| Commerce Connec     | Ext Ref Nbr:                                                                                        |                                                                      |                               |                                               |                                   |
| 6 Commerce          |                                                                                                    |                                                                      |                               |                                               |                                   |
| <                   |                                                                                                    |                                                                      |                               |                                               |                                   |

Figure: Creating Customer in Acumatica

Step 2. To sync click on the Kensium Commerce tab on the customer screen and go to Site Association. Check the box for **[Enable Kensium Commerce Framework]** and save it.

| • Acumatica          | Search Q 🚫                                  |                  |              |            |            |            | Revision Two Products 🗸<br>Products Wholesale | 12/18/2023<br>10/43 PM 👻 📀 | 💄 admin       | admin 🗸 |
|----------------------|---------------------------------------------|------------------|--------------|------------|------------|------------|-----------------------------------------------|----------------------------|---------------|---------|
| ☆ Favorites          | Customers<br>SANCHAYAN                      |                  |              |            |            |            |                                               | NOTES FILES                | CUSTOMIZATION | TOOLS . |
| 🕑 Data Views         |                                             |                  |              |            |            |            |                                               |                            |               | ^       |
| 💥 Material Requireme | Customer ID: SANCHAYAN - SANCHAYAN ,        | 0.00             |              |            |            |            |                                               |                            |               | Ŷ       |
| Time and Expenses    | Customer Class: LOCAL - Domestic Customers  | 0.00<br>CONTACTS | SALESPERSONS | ATTRIBUTES | ACTIVITIES | GL ACCOUNT | S KENSIUM COMMERCE                            | MAILING & PRINTING         |               |         |
| Finance              | SITE ASSOCIATION                            |                  |              |            |            |            |                                               |                            |               |         |
| \$ Banking           | Enable Kensium Commerce Framework     H     |                  |              |            |            |            |                                               |                            |               |         |
| Payables             | Br      D Confit     Confit     Type Rafere |                  |              |            |            |            |                                               |                            |               |         |
| Receivables          | > 9 D 828 E KN8                             |                  |              |            |            |            |                                               |                            |               |         |
| Sales Orders         |                                             |                  |              |            |            |            |                                               |                            |               |         |
| 🗮 ChannelAdvisor     |                                             |                  |              |            |            |            |                                               |                            |               |         |
| Purchases            |                                             |                  |              |            |            |            |                                               |                            |               |         |
| D Inventory          |                                             |                  |              |            |            |            |                                               |                            |               |         |
| Dashboards           |                                             |                  |              |            |            |            |                                               |                            |               |         |
| Commerce Connec      |                                             |                  |              |            |            |            |                                               |                            |               |         |
| Commerce             |                                             |                  |              |            |            |            |                                               |                            |               |         |
| <                    |                                             |                  |              |            |            |            |                                               |                            |               |         |

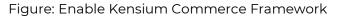

Step 3. Go to Logs under the Reports from Commerce Connector.

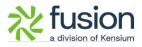

| 🗅 Acumatica        | Search Q                                  |                                   |                                     |                        | Revision Two Products<br>Products Wholesale | 12/18/2023<br>10.43 PM ~ ( | ල 💄 admin     | admin |
|--------------------|-------------------------------------------|-----------------------------------|-------------------------------------|------------------------|---------------------------------------------|----------------------------|---------------|-------|
| Haterial Requireme | Commerce Connector                        |                                   |                                     |                        |                                             | 4 @ ×                      | CUSTOMIZATION | TOOLS |
| Time and Expenses  | Configuration                             | APIs                              | Real Time-Processes                 | Batch Processes        |                                             |                            |               |       |
| Finance            | Initialization<br>Substitute Lists        | Product Schema<br>Category Schema | Master Data Sync<br>Product         | Master Data<br>Product |                                             |                            |               |       |
| \$ Banking         | Connector Configurations<br>Refresh Token | Customer Schema<br>Product Data   | Template Items<br>Kit Items         | Category<br>Customer   |                                             |                            |               |       |
| Payables           | License                                   | Category Data                     | Pricing                             | Sales Order            |                                             |                            |               |       |
| • Receivables      | Common Configuration<br>Schema Management | Customer Data<br>Order Data       | Inventory<br>Sales Prices           | Shipment<br>Invoice    |                                             |                            |               |       |
| Sales Orders       | Product<br>Category                       |                                   | Category<br>Customer                | Report<br>☆ Logs       |                                             |                            |               |       |
| ChannelAdvisor     | Customer                                  |                                   | Order                               | a Logs                 |                                             |                            |               |       |
| Purchases          |                                           |                                   | Shipment<br>Order Status            | UpdatePrimaryLocation  |                                             |                            |               |       |
| Inventory          |                                           |                                   | Entitiv Delete Action<br>Clear Logs |                        |                                             |                            |               |       |
| Dashboards         |                                           |                                   | Customer Contact                    |                        |                                             |                            |               |       |
| Commerce Connect   |                                           |                                   | Customer Locations<br>Invoice       |                        |                                             |                            |               |       |
| Commerce           |                                           |                                   |                                     |                        |                                             |                            |               |       |
| Kensium License    |                                           |                                   |                                     |                        |                                             |                            |               |       |
| III More Items     |                                           |                                   |                                     |                        |                                             |                            |               |       |

Figure: Click on Logs

Step 4. Go to the BigCommerce Better B2B app and you will be able to view that it has been synced.

|                                  | « | KENSIUM                                                   | =        | Companies             |                           |          |                       |                                 |        |
|----------------------------------|---|-----------------------------------------------------------|----------|-----------------------|---------------------------|----------|-----------------------|---------------------------------|--------|
| Better B2B (QA)<br>Sandbox Store |   | Dashboard                                                 |          | Companies             |                           |          |                       |                                 |        |
| 🖬 View Store                     | ø | Companies                                                 | ~        | Refresh Add Search (  | Company Name / Cu: Search |          |                       |                                 |        |
| Home                             |   | A Invoices                                                |          | Acumatica Customer Id | Company Name              | Status   | Created At $ \wedge $ | Approved / Rejected On $ \sim $ | Action |
| < Apps                           |   | Quotes                                                    | ~        | SANCHAYAN             | SANCHAYAN                 | APPROVED | Dec 19th 2023         | Dec 19th 2023                   |        |
|                                  |   | ≗ Users                                                   | ~        | B2BTEST457            | SWEETY K                  | APPROVED | Dec 14th 2023         | Dec 14th 2023                   |        |
|                                  |   | Queues                                                    |          | C000000326            | COMPUTER 4                | APPROVED | Dec 14th 2023         | Dec 14th 2023                   |        |
| 🛕 Avalara AvaTax                 |   | \varTheta Logs                                            |          | C000000325            | Amer khan                 | APPROVED | Dec 14th 2023         | Dec 14th 2023                   |        |
| Better B2B (Demo)                |   | <ul> <li>Acumatica Configura</li> <li>Settings</li> </ul> | ations V | C000000324            | Computer 3                | APPROVED | Dec 14th 2023         | Dec 14th 2023                   |        |
|                                  |   |                                                           |          | B2B001390             | Computer 2                | APPROVED | Dec 14th 2023         | Dec 14th 2023                   |        |
|                                  |   |                                                           |          | B2B389                | Computer TEST             | APPROVED | Dec 14th 2023         | Dec 14th 2023                   |        |
|                                  |   |                                                           |          | B2B388                | Prefix Test 2             | APPROVED | Dec 13th 2023         | Dec 13th 2023                   |        |
|                                  |   |                                                           |          | B2B387                | Prefix Test 1             | APPROVED | Dec 13th 2023         | Dec 13th 2023                   |        |
|                                  |   |                                                           |          | C000000323            | Prefix Test               | APPROVED | Dec 13th 2023         | Dec 13th 2023                   |        |
|                                  |   |                                                           |          | C000000321            | QATESTB2B2                | APPROVED | Dec 12th 2023         | Dec 12th 2023                   |        |
|                                  | ^ |                                                           |          | 384                   | Money Heist               | APPROVED | Dec 11th 2023         | Dec 11th 2023                   |        |

Figure: Company got synced in Better B2B

Step 5. Go to the Contacts of Acumatica of the same Company and create a new contact with the same email ID.

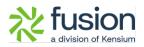

| • Acumatica          | Search Q 🕲                                                                                      |                                                        | Revision Two Products Vholesale 12/18/2023 V 🕐 🔔 admin admin V                                |
|----------------------|-------------------------------------------------------------------------------------------------|--------------------------------------------------------|-----------------------------------------------------------------------------------------------|
| ₩ Material Requireme | Customers<br>SANCHAYAN<br>☆ ☆ ☆ か +  ⊖ ~ K < > >I View Account                                  | r                                                      | Notes ples customization tools +                                                              |
| Time and Expenses    | Customer ID: SANCHAYAN - SANCHAYAN / Balance:     Customer Status: Active - Prepayment Balance: | 0.00                                                   | ^                                                                                             |
| S Banking            | Customer Class: LOCAL - Domestic Customers $\vec{\rho}$ $?$ Retained Balance:                   | 0.00                                                   |                                                                                               |
| Payables             | GENERAL FINANCIAL BILLING SHIPPING LOCATIONS PAYMENT MET                                        | HODS CONTACTS SALESPERSONS ATTRIBUTES ACTIVITIES GLACC | OUNTS KENSIUM COMMERCE MAILING & PRINTING           P         All Records         *         V |
| Receivables          | B 9 D Active Contact Job Title                                                                  | MAIN ATTRIBUTES USER-DEFINED FIELDS                    |                                                                                               |
| Sales Orders         |                                                                                                 | First Name: Keslum<br>- Last Name: Test                |                                                                                               |
| 🗮 ChannelAdvisor     |                                                                                                 | Account Name: SANCHAYAN Job Title: Business            |                                                                                               |
| Purchases            |                                                                                                 | Cell v<br>Email: sanchayanb@test.com                   |                                                                                               |
| linventory           |                                                                                                 | Contact Class:                                         |                                                                                               |
| Dashboards           |                                                                                                 | CREATE AND REVIEW CREATE AND REVIEW CREATE             |                                                                                               |
| Commerce Connec      |                                                                                                 |                                                        |                                                                                               |
| Kensium License      |                                                                                                 |                                                        |                                                                                               |
|                      |                                                                                                 |                                                        |                                                                                               |
| ••• <                |                                                                                                 |                                                        | اد د ک کا                                                                                     |

#### Figure: Create a Contact

| Acumatica                 | Search                            | ۹ ی                             |                                     |                  |                       |               | Re<br>Pro   | vision Two Products 🗸<br>ducts Wholesale | 12/18/2023 ✔ ⑦               | 💄 admin admin 🗸   |
|---------------------------|-----------------------------------|---------------------------------|-------------------------------------|------------------|-----------------------|---------------|-------------|------------------------------------------|------------------------------|-------------------|
| Material Requireme        | Customers<br>SANCHAYAN            | ν + ≅ ▷ - κ                     | S VIEW ACCOUNT ····                 |                  |                       |               |             |                                          | C NOT O The oper<br>complete | ation has $	imes$ |
| Time and Expenses Finance | Customer ID:     Customer Status: | SANCHAYAN - SANCHAYAN<br>Active | ρ Balance:<br>v Prepayment Balance: | 0.00             |                       |               |             |                                          |                              | ^                 |
| \$ Banking                | Customer Class:     GENERAL Fit   | LOCAL - Domestic Customers      |                                     | 0.00<br>CONTACTS | SALESPERSONS ATTRIBUT | ES ACTIVITIES | GL ACCOUNTS | KENSIUM COMMERCE                         | MAILING & PRINTING           |                   |
| Payables                  | O + SET                           | AS PRIMARY                      |                                     |                  |                       |               |             |                                          | P All Recor                  | is • Υ            |
| -                         | B B D Active                      | Contact                         | Job Title                           | Primary          | Email                 | Phone 1       |             |                                          |                              |                   |
| Receivables               | > • • • •                         | Kesium Test                     |                                     |                  | sanchayanb@test.com   | 44444444      | 4           |                                          |                              |                   |
| Sales Orders              |                                   | 0                               |                                     |                  |                       |               |             |                                          |                              |                   |
| R ChannelAdvisor          |                                   |                                 |                                     |                  |                       |               |             |                                          |                              |                   |
| Purchases                 |                                   |                                 |                                     |                  |                       |               |             |                                          |                              |                   |
| linventory                |                                   |                                 |                                     |                  |                       |               |             |                                          |                              |                   |
| Dashboards                |                                   |                                 |                                     |                  |                       |               |             |                                          |                              |                   |
| Commerce Connec           |                                   |                                 |                                     |                  |                       |               |             |                                          |                              |                   |
| 6 Commerce                |                                   |                                 |                                     |                  |                       |               |             |                                          |                              |                   |
| Kensium License           |                                   |                                 |                                     |                  |                       |               |             |                                          |                              |                   |
| ··· More items            |                                   |                                 |                                     |                  |                       |               |             |                                          |                              | K < > >I          |

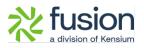

| Contacts<br>Kesium Test - SAN                                                                         | NCHAYAN<br>- @ Ç, ✓ K <                        | • м …                              |                 |               |           |           |                 |               |           |                  | NOTES | FLES | CUSTOMIZATION | TOOLS . |
|----------------------------------------------------------------------------------------------------|------------------------------------------------|------------------------------------|-----------------|---------------|-----------|-----------|-----------------|---------------|-----------|------------------|-------|------|---------------|---------|
| Contact ID:                                                                                           | Kesium Test                                    | P Bu                               | siness Account: | SANCHAYAN -   | SANCHAYAN | 0         |                 |               |           |                  |       |      |               | ^       |
| Status:                                                                                               | Active                                         | ~ O                                | mer:            |               |           | Q         |                 |               |           |                  |       |      |               |         |
|                                                                                                    |                                                | Du                                 | plicate:        | Validated     |           |           |                 |               |           |                  |       |      |               |         |
| DETAILS ACTIVI                                                                                        | TIES CRM INFO ATTR                             | IBUTES RELATIONS                   | LEADS           | OPPORTUNITIES | CASES     | CAMPAIGNS | MARKETING LISTS | NOTIFICATIONS | USER INFO | KENSIUM COMMERCE |       |      |               |         |
| O         H         ⊠           B         B         D         Config Site           D         B2B23R1 | Connector EntityCD     type     KNBette Kesium | EntityID Entity 7)<br>101582 Custo | Referencell     |               |           |           |                 |               |           |                  |       |      |               |         |
|                                                                                                    |                                                | K                                  | < > >           |               |           |           |                 |               |           |                  |       |      |               |         |

| Acumatica          | Search                 | ۹ ೮            |                   |                                        |                                          |                 |                           | 42                    | Revision Two Products<br>Products Wholesale | 12/18/2023<br>10.45 PM | 0 🕹        | admin admi |      |
|--------------------|------------------------|----------------|-------------------|----------------------------------------|------------------------------------------|-----------------|---------------------------|-----------------------|---------------------------------------------|------------------------|------------|------------|------|
| ☆ Favorites        | Logs                   |                |                   |                                        |                                          |                 |                           |                       |                                             |                        | CUSTOM     | ZATION TO  | DOLS |
| 🕑 Data Views       | 0 E O H                | × ···          |                   |                                        |                                          |                 |                           |                       |                                             |                        |            |            |      |
| Haterial Requireme | Action Type:<br>Level: |                | v<br>v            | From Date:<br>To Date:                 | <ul> <li>From</li> <li>To Tir</li> </ul> |                 |                           |                       |                                             |                        |            |            |      |
| Time and Expenses  | Message:               |                |                   |                                        |                                          |                 |                           |                       |                                             |                        |            |            |      |
| Finance            | B B D Level            | Action Type    | Message           |                                        | Endpoint Uri                             |                 |                           | Description           |                                             | Login User             | Log Date   | Log Time   |      |
| - manee            | > & D INFO             | Customer Conta | {'email':'sanchay | anb@test.com","job_title":null,"first_ | https://better                           | b2b.kensiumoomm | nerce.com/api/v1/user/260 | Customer Contact is o | reated/updated successfully.                | admin                  | 12/18/2023 | 10:48 PM   |      |
| S Banking          | D INFO                 | Customer Conta | {"email":"sanchay | anb@test.com","job_title":null,"first_ | https://better                           | b2b.kensiumcomm | nerce.com/api/v1/user     | Customer Contact is o | reated/updated successfully.                | admin                  | 12/18/2023 | 10:46 PM   |      |
|                    | D INFO                 | Customer Sync  | [company_name     | "SANCHAYAN", "company_phone":          | https://better                           | b2b.kensiumcomm | terce.com/api/v1/company  | Customer(s) created/u | pdated successfully in Commerce.            | admin                  | 12/18/2023 | 10:44 PM   |      |
| Payables           | D INFO                 | BearrerToken   | RefreshToken      |                                        | KN.CF.52.00                              |                 |                           | Token Generated succe | esfully                                     | admin                  | 12/18/2023 | 9:57 PM    |      |
|                    | D INFO                 | BearrerToken   | RefreshToken      |                                        | KN.CF.52.00                              |                 |                           | Token Generated succe | esfully                                     | admin                  | 12/18/2023 | 8:59 PM    |      |
| Receivables        | D INFO                 | BearrerToken   | RefreshToken      |                                        | KN.CF.52.00                              |                 |                           | Token Generated succe | esfully                                     | admin                  | 12/18/2023 | 8:01 PM    |      |
|                    | D INFO                 | BearrerToken   | RefreshToken      |                                        | KN.CF.52.00                              |                 |                           | Token Generated succe | esfully                                     | admin                  | 12/18/2023 | 7:03 PM    |      |
| Sales Orders       | D INFO                 | BearrerToken   | RefreshToken      |                                        | KN.CF.52.00                              |                 |                           | Token Generated succe | esfully                                     | admin                  | 12/18/2023 | 6:05 PM    |      |
|                    | D INFO                 | BearrerToken   | RefreshToken      |                                        | KN.CF.52.00                              |                 |                           | Token Generated succo | esfully                                     | admin                  | 12/18/2023 | 5:07 PM    |      |
| R ChannelAdvisor   | D INFO                 | BearrerToken   | RefreshToken      |                                        | KN.CF.52.00                              |                 |                           | Token Generated succe | esfully                                     | admin                  | 12/18/2023 | 4:09 PM    |      |
|                    | D INFO                 | BearrerToken   | RefreshToken      |                                        | KN.CF.52.00                              |                 |                           | Token Generated succe | esfully                                     | admin                  | 12/18/2023 | 3:11 PM    |      |
| Purchases          | D INFO                 | BearrerToken   | RefreshToken      |                                        | KN.CF.52.00                              |                 |                           | Token Generated succo | esfully                                     | admin                  | 12/18/2023 | 2:13 PM    |      |
|                    | D INFO                 | BearrerToken   | RefreshToken      |                                        | KN.CF.52.00                              |                 |                           | Token Generated succe | esfully                                     | admin                  | 12/18/2023 | 1:15 PM    |      |
| linventory         | D INFO                 | BearrerToken   | RefreshToken      |                                        | KN.CF.52.00                              |                 |                           | Token Generated succe | esfully                                     | admin                  | 12/18/2023 | 12:17 PM   |      |
| -                  | D INFO                 | BearrerToken   | RefreshToken      |                                        | KN.CF.52.00                              |                 |                           | Token Generated succe | esfully                                     | admin                  | 12/18/2023 | 11:19 AM   |      |
| Dashboards         | D INFO                 | BearrerToken   | RefreshToken      |                                        | KN.CF.52.00                              |                 |                           | Token Generated succe | esfully                                     | admin                  | 12/18/2023 | 10:21 AM   |      |
|                    | G D INFO               | BearrerToken   | RefreshToken      |                                        | KN.CF.52.00                              |                 |                           | Token Generated succe | esfully                                     | admin                  | 12/18/2023 | 9:23 AM    |      |
| Commerce Connec    | O INFO                 | BearrerToken   | RefreshToken      |                                        | KN.CF.52.00                              |                 |                           | Token Generated succe | esfully                                     | admin                  | 12/18/2023 | 8:25 AM    |      |
| Commerce           | D INFO                 | BearrerToken   | RefreshToken      |                                        | KN.CF.52.00                              |                 |                           | Token Generated succe | esfully                                     | admin                  | 12/18/2023 | 7:27 AM    |      |
|                    |                        |                |                   |                                        |                                          |                 |                           |                       |                                             |                        | K          | < >        |      |

Step 6: Go to the Better B2B application. Click on view under Companies. You will be able to see that the company created in Acumatica is synced with B2B.

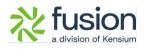

| BIGCOMMERCE                      |   | KENSIUM                          | ≡       | Companies             |                         |          |                    |                          |        |
|----------------------------------|---|----------------------------------|---------|-----------------------|-------------------------|----------|--------------------|--------------------------|--------|
| Better B2B (QA)<br>Sandbox Store |   | 문음 Dashboard                     |         | Companies             |                         |          |                    |                          |        |
| ••• View Store                   | ø | Companies                        | ~       | Refresh Add Search Co | mpany Name / Cu: Search |          |                    |                          |        |
| Home                             |   | 2 Invoices                       |         | Acumatica Customer Id | Company Name            | Status   | Created At $\land$ | Approved / Rejected On 🗸 | Action |
| Q Search or navigate to     Apps |   | Quotes Payment Mapping           | ~       | SANCHAYAN             | SANGHAYAN               | APPROVED | Dec 19th 2023      | Dec 19th 2023            |        |
|                                  |   | 🚊 Users                          | ~       | B2BTEST457            | SWEETY K                | APPROVED | Dec 14th 2023      | Dec 14th 2023            |        |
|                                  |   | Queues                           |         | C00000326             | COMPUTER 4              | APPROVED | Dec 14th 2023      | Dec 14th 2023            |        |
| 🔼 Avalara AvaTax                 |   | ⊖ Logs                           |         | C000000325            | Amerkhan                | APPROVED | Dec 14th 2023      | Dec 14th 2023            |        |
| Better B2B (Demo)                |   | Acumatica Configura     Settings | ations~ | C000000324            | Computer 3              | APPROVED | Dec 14th 2023      | Dec 14th 2023            |        |
|                                  |   |                                  |         | B2B001390             | Computer 2              | APPROVED | Dec 14th 2023      | Dec 14th 2023            |        |
|                                  |   |                                  |         | B2B389                | Computer TEST           | APPROVED | Dec 14th 2023      | Dec 14th 2023            |        |
|                                  |   |                                  |         | B2B388                | Prefix Test 2           | APPROVED | Dec 13th 2023      | Dec 13th 2023            |        |
|                                  |   |                                  |         | B2B387                | Prefix Test 1           | APPROVED | Dec 13th 2023      | Dec 13th 2023            |        |
|                                  |   |                                  |         | C000000323            | Prefix Test             | APPROVED | Dec 13th 2023      | Dec 13th 2023            |        |
|                                  |   |                                  |         | C000000321            | QATESTB2B2              | APPROVED | Dec 12th 2023      | Dec 12th 2023            |        |
|                                  |   |                                  |         | 384                   | Money Heist             | APPROVED | Dec 11th 2023      | Dec 11th 2023            |        |

Step 7. Click on the Company to view the Basic Details. On the Basic Details page, you will find the same email address for the Company.

|                                  |     | KENSIUM             |       | Company Detail                                                            |                           | î |
|----------------------------------|-----|---------------------|-------|---------------------------------------------------------------------------|---------------------------|---|
| Better B2B (QA)<br>Sandbox Store | 88  | Dashboard           |       | SANCHAYAN (SANCHAYAN)                                                     | Sync Company To Acumatica |   |
| 📅 View Store                     | e 🖿 | Companies           | ~     | Basic Information Company User(s) Payment Methods Address Book User Roles |                           |   |
| Rente Home                       | 2   | Invoices            |       |                                                                           |                           |   |
| Q Search or navigate to          | 2   | Quotes              |       | Company Name *                                                            |                           |   |
| < Apps                           | lb: | Payment Mapping     | ~     | SANCHAYAN                                                                 |                           |   |
| Marketplace                      | 2   | Users               | ~     | Acumatica Customer Id *<br>SANCHAYAN                                      |                           |   |
| My Apps                          | Θ   | Queues              |       |                                                                           |                           |   |
| 🔥 Avalara AvaTax                 | 0   | Logs                |       | Company Email * sanchayanb@test.com                                       |                           |   |
| Better B2B (Demo)                | -   | Acumatica Configura | tions |                                                                           |                           |   |
|                                  |     |                     |       | Business Type                                                             |                           |   |
|                                  | Ø   | Settings            | ~     | Default \$                                                                |                           |   |
|                                  |     |                     |       | Customer Class *                                                          |                           |   |
|                                  |     |                     |       | Domestic Customers                                                        |                           |   |
|                                  |     |                     |       | Price Class                                                               |                           |   |
|                                  |     |                     |       | \$                                                                        |                           |   |
|                                  |     |                     |       | Shipping Term                                                             |                           |   |
|                                  |     |                     |       | •                                                                         |                           |   |
|                                  |     |                     |       | Statement Cycle                                                           |                           |   |
|                                  |     |                     |       | End of Month                                                              |                           |   |
|                                  |     |                     |       |                                                                           | SAVE                      |   |
| Help                             | ~   |                     |       |                                                                           |                           | ~ |

Figure: Company email address is the same as configured in Acumatica

Step 8: Go to the Company User(s) you will see the same email address.

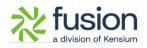

|                                  |   | KENSIUM             | =      | Company Detail                                          |                     |               |               |                           |
|----------------------------------|---|---------------------|--------|---------------------------------------------------------|---------------------|---------------|---------------|---------------------------|
| Better B2B (QA)<br>Sandbox Store |   | Dashboard           |        | SANCHAYAN (SANCHAYAN)                                   |                     |               |               | Sync Company To Acumatica |
| View Store                       | ø | Companies           | *      | Basic Information Company User(s) Payment Methods Addre | ss Book User Roles  |               |               |                           |
| Home<br>Q Search or navigate to  |   | A Quotes            |        | Refresh Add Search company user                         | search              |               |               |                           |
| < Apps                           |   | Payment Mapping     | *      | User Name Phone Number                                  | Email               | Role          | Updated At    | Action                    |
|                                  |   | 🔔 Users<br>🕒 Queues | ۲      | Kesium Test 444444444                                   | sanchayanb@test.com | Primary Admin | Dec 19th 2023 |                           |
| 🔥 Avalara AvaTax                 |   | e Logs              |        |                                                         |                     |               |               | View 20 👻                 |
| Better B2B (Demo)                |   | Acumatica Configura | ations |                                                         | $\square$           |               |               |                           |
|                                  |   | Settings            | ~      |                                                         |                     |               |               |                           |
|                                  |   |                     |        |                                                         |                     |               |               |                           |
|                                  |   |                     |        |                                                         |                     |               |               |                           |
|                                  |   |                     |        |                                                         |                     |               |               |                           |
|                                  |   |                     |        |                                                         |                     |               |               |                           |
|                                  |   |                     |        |                                                         |                     |               |               |                           |
|                                  |   |                     |        |                                                         |                     |               |               |                           |
|                                  | ^ |                     |        |                                                         |                     |               |               |                           |

Figure: Same email address as Company user.

In this version of BigCommerce Better B2B the Company email address and User(s) address can be the same. Duplicate email IDs are allowed for the same business.

Note that two customers should not have the same email address or two contacts should not have the same email address.

To enable this option, we have introduced an option in Acumatica as an Email Uniqueness check box under the B2B Settings in Accounts Receivable Preferences.

| Acumatica           | Search Q                                                                          | ර                                                              |                                                                                   |                                |             | Revision Two Products<br>Products Wholesale | 12/18/2023 V 🕜 💄 admin admin  |
|---------------------|-----------------------------------------------------------------------------------|----------------------------------------------------------------|-----------------------------------------------------------------------------------|--------------------------------|-------------|---------------------------------------------|-------------------------------|
| Haterial Requireme  | Accounts Receivable Preference                                                    | ces                                                            |                                                                                   |                                |             |                                             | NOTES FILES CUSTOMIZATION TOO |
| Time and Expenses   | □ • •                                                                             |                                                                |                                                                                   |                                |             |                                             |                               |
| U Time and Expenses | GENERAL PRICING APPROVA                                                           | L DUNNING MAILING & PF                                         | RINTING                                                                           |                                |             |                                             |                               |
| Finance             | NUMBERING SETTINGS                                                                |                                                                | DATA PROCESSING SETTINGS                                                          |                                |             |                                             |                               |
| \$ Banking          | GL Batch Numbering Sequence:     Invoice Numbering Sequence:                      | ARINVOICE - AR Invo                                            | Enable Integrated CC Proces     Age Credits                                       | sing                           |             |                                             |                               |
| Payables            | Payment Numbering Sequence:     Debit Memo Numbering Sequence:                    | ARPAYMENT - AR Paymer D                                        | Set Default Overdue Charges                                                       |                                |             |                                             |                               |
| Receivables         | Credit Memo Numbering Sequence:     Write-Off Numbering Sequence:                 | ARINVOICE - AR Invoice $P$ //<br>ARINVOICE - AR Invoice $P$ // | Apply Payments to Overdue<br>SALESPERSON COMMISSION S                             |                                |             |                                             |                               |
| Sales Orders        | Overdue Charge Numbering Sequence:     Price Worksheet Numbering Sequence:        | ARPRICEWS - AR Price W .P @                                    | Commission Period Type:                                                           | Payment v<br>Monthly v         |             |                                             |                               |
| R ChannelAdvisor    | Durning Fee Numbering Sequence:<br>POSTING SETTINGS                               | p                                                              | CONSOLIDATION SETTINGS                                                            | For Each Branch v              |             |                                             |                               |
| Purchases           | Automatically Post on Release Post Summary on Updating GL Activate Migration Mode |                                                                | Statement from Branch:<br>Prepare Dunning Letters:<br>Dunning Letter from Branch: | For Each Branch v              |             |                                             |                               |
| Inventory           | DATA ENTRY SETTINGS<br>Default Customer Class ID:                                 | LOCAL P                                                        | DEFAULT WRITE-OFF REASON<br>Balance Write-Off Reason C                            | CODES                          |             |                                             |                               |
| Dashboards          | Combine Sales Sub. From: Use Intercompany Sales Account Fr                        | LLL-LLL<br>Customer Location                                   | Credit Write-Off Reason Code:<br>VAT RECALCULATION SETTINGS                       |                                |             |                                             |                               |
| Commerce Connec     | Hold Documents on Entry Validate Document Totals on Entry                         |                                                                | Automatically Release Credit Credit Memo Description:                             | Memos                          |             |                                             |                               |
| Commerce            | Require Payment Reference on Entr<br>Hold Document on Failed Credit Che           |                                                                | RETAINAGE SETTINGS                                                                | Retain Taxes                   |             |                                             |                               |
| Kensium License     | Require Invoice/Memo Printing Befor     Require Invoice/Memo Emailing Befor       |                                                                | B2B SETTINGS                                                                      | Automatically Release Retainag | e Documents |                                             |                               |
| iii More Items      |                                                                                   | 3                                                              | )                                                                                 | Email Uniqueness               |             |                                             |                               |
| ··· <               | node. Only two concurrent users are allow                                         |                                                                |                                                                                   |                                |             |                                             | ACTIVATE                      |

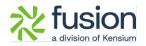

Figure: Check box for Email Uniqueness

#### **Column introduced in Better B2B Companies Section**

In the Companies Section of Better B2B in BigCommerce we have introduced a column for **[Acumatica Customer Id].** Go to the B2B app and click on Companies you will be able to view the new column where it updates the Acumatica customer ID here upon the successful sync of Acumatica to B2B.

|                                  | ~~ | KENSIUM                 | ≡       | Companies          |                      |            |                    |                     | Ð        |
|----------------------------------|----|-------------------------|---------|--------------------|----------------------|------------|--------------------|---------------------|----------|
| Better B2B (QA)<br>Sandbox Store |    | 믑 Dashboard             | /       | Companies          |                      |            |                    |                     |          |
| 🖬 View Store                     |    | E Companies             | ~       | Refresh Add S      | earch Company Name / | Cu: Search |                    |                     |          |
| Home .                           |    | Invoices                |         | Acumatica Customer | Company Name         | Status     | Created At $\land$ | Approved / Rejected | Action   |
| <b>Q</b> Search or navigate to   |    | 🚊 Quotes                |         | Id                 | company name         | Status     | erencerne          | On ~                | , iccion |
| < Apps                           | Ī  | Payment Mapping         | ~       | C00000329          | curve                | APPROVED   | Dec 21st 2023      | Dec 21st 2023       |          |
| Marketplace                      |    | 🚊 Users                 | ~       | C00000328          | vamitham             | APPROVED   | Dec 20th 2023      | Dec 20th 2023       |          |
| My Apps                          |    | Queues Logs             |         | C00000327          | logitec              | APPROVED   | Dec 20th 2023      | Dec 20th 2023       |          |
| Better B2B (Demo)                |    | Acumatica Configuration | tions 🗸 | SANCHAYAN          | SANCHAYAN            | APPROVED   | Dec 19th 2023      | Dec 20th 2023       |          |
|                                  |    | Difference Settings     | ~       | B2BTEST457         | SWEETY K             | APPROVED   | Dec 14th 2023      | Dec 20th 2023       |          |
|                                  |    |                         |         | C00000326          | COMPUTER 4           | APPROVED   | Dec 14th 2023      | Dec 20th 2023       |          |
|                                  |    |                         |         | C000000325         | Amer khan            | APPROVED   | Dec 14th 2023      | Dec 20th 2023       |          |
| Help                             | ~  |                         |         | C00000324          | Computer 3           | APPROVED   | Dec 14th 2023      | Dec 20th 2023       |          |

Figure: New Column added as Acumatica Customer ID

In the view mode from the Action button the Company ID will also be displayed.

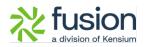

|                                  | «  | K KENSIUM ≡                | Company Detail                                                            | Э                         |
|----------------------------------|----|----------------------------|---------------------------------------------------------------------------|---------------------------|
| Better B2B (QA)<br>Sandbox Store |    | 믑 Dashboard                | SANCHAYAN (SANCHAYAN) APPROVED                                            | Sync Company To Acumatica |
| 🚮 View Store                     |    | E Companies 🗸              | Basic Information Company User(s) Payment Methods Address Book User Roles |                           |
| 👭 Home                           |    | Invoices                   | Company ID will be dispalyed                                              |                           |
| <b>Q</b> Search or navigate to   |    | 🚊 Quotes                   | Company Name * here                                                       |                           |
| < Apps                           | Î  | Payment Mapping 🗸          | SANCHAYAN                                                                 |                           |
| Marketplace                      |    | 💪 Users 🗸 🗸                | Acumatica Customer Id * SANCHAYAN                                         |                           |
| Му Аррз                          |    | O Queues                   | Company Email *                                                           |                           |
| Better B2B (Demo)                |    | e Logs                     | sanchayanb@test.com                                                       |                           |
|                                  |    | Acumatica Configurations 🗸 | Business Type                                                             |                           |
|                                  |    | 😰 Settings 🗸 🗸             | Default                                                                   |                           |
|                                  |    |                            | Customer Class *                                                          |                           |
|                                  | U, |                            | Domestic Customers                                                        |                           |
|                                  |    |                            | Price Class                                                               |                           |
| Help                             | ^  |                            |                                                                           | SAVE                      |

Figure: Acumatica Company ID displayed in view mode

#### **Create Token introduced Better B2B**

In-Store Configuration of B2B, we have introduced the option to [Create Token]. Go to Better B2B Settings and click on Store Configuration, on the top of the page you will be able to view the button to generate the token.

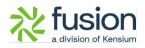

|                                  | «        | K KENSIUM ≡              | Store Settings E                                                             |
|----------------------------------|----------|--------------------------|------------------------------------------------------------------------------|
| Better B2B (QA)<br>Sandbox Store |          | 믑 Dashboard              | Store Configuration                                                          |
| View Store                       |          | E Companies 🗸            | Create Token                                                                 |
| Home                             |          | 🚊 Invoices               |                                                                              |
| <b>Q</b> Search or navigate to   |          | 🚊 Quotes                 | Enable B2B Features                                                          |
| < Apps                           | Î        | Payment Mapping 🗸        | Enable B2B Registration From Website                                         |
| Marketplace                      |          | 🖞 Users 🗸 🗸              | Enable Automatic Approval for Customer                                       |
| My Apps                          |          | e Queues                 | Auto sequence for customer is disabled in Acumatica ?     Company Id Prefix: |
| Better B2B (Demo)                |          | 🕒 Logs                   | B2B                                                                          |
|                                  |          | Acumatica Configurations | Default Customer Class:                                                      |
|                                  |          | 🕸 Settings 🔨 ^           | Related Company B2B                                                          |
|                                  |          | ĝ: Store Configura on    | Enable Invoice Sync                                                          |
|                                  | U        | ស៊ែវ General             | Allowed Invoice Status:                                                      |
|                                  |          | 🖂 Emails                 | Open X Closed X                                                              |
| Help                             | <b>▼</b> | E Checkout               | SAVE                                                                         |

#### Figure: Option to Create Token in Store Configuration

Upon clicking a .txt file will be generated containing the URL and the Token which you can copy and enter Acumatica and do the [Test Connection].

|                                  | 🕅 KENSIUM 😑 Store Settings                                                                                                    | Downloads C Q ··· 🖍                                                           |
|----------------------------------|----------------------------------------------------------------------------------------------------|-------------------------------------------------------------------------------|
| Better B2B (QA)<br>Sandbox Store | 盟 Dashboard Store Configuration                                                                                                    | Cpen file     Acumatica_Magento_Connector _UserManual_V01 (1).d     Cpen file |
| 🖬 View Store 🛛                   |                                                                                                    | - • ×                                                                         |
| ቶ Home                           | File Edit View                                                                                                    | ®                                                                             |
| <b>Q</b> Search or navigate to   | <pre>µRL: https://betterb2b.kensiumcommerce.com/api/v1/token/validate<br/>, Token: 4707 dq0s3x1k2iILjzO0L71yjHALzGo4uVulIqvCl9X1</pre> |                                                                               |
| < Apps                           |                                                                                                    |                                                                               |
| Marketplace                      |                                                                                                    |                                                                               |
| My Apps                          |                                                                                                    |                                                                               |
| Komen Better B2B (Demo)          |                                                                                                    |                                                                               |
|                                  |                                                                                                    |                                                                               |
|                                  | 1                                                                                                    |                                                                               |
|                                  |                                                                                                    |                                                                               |
|                                  |                                                                                                    |                                                                               |
|                                  | •                                                                                                    | e                                                                             |
| Help ^                           | Ln1, Col1                                                                                                    | 100% Unix (LF) UTF-8 SAVE                                                     |

Figure: URL and Token generated upon clicking

Enter the same in the Acumatica Connector Configuration and then enter the details and click on the [Test Connection].

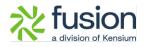

| Acumatica          | Search                              | ৎ ৩                   |                                                                                                    |                                                                                                  |                                | Revision Two Products<br>Products Wholesale | 12/18/2023 V | ) 💄 admin     |       |
|--------------------|-------------------------------------|-----------------------|----------------------------------------------------------------------------------------------------|--------------------------------------------------------------------------------------------------|--------------------------------|---------------------------------------------|--------------|---------------|-------|
| Tavorites          | Connector Configurations<br>B2B23R1 |                       |                                                                                                    |                                                                                                  |                                |                                             | NOTES FILES  | CUSTOMIZATION | TOOLS |
| 🕑 Data Views       |                                     | © - к < :             | > > > TEST CREDENTIALS                                                                                                    | D₂.                                                                                              |                                |                                             |              |               |       |
| Haterial Requireme | Connector ID: B2B23     Name: B2B23 |                       | CUSTOMER SYNC PREFERENCES                                                                                                    | ORDER SYNC PREFERENCES                                                                           | MESSAGE PROC<br>• Retry Count: | CESSING SETTINGS                            |              |               |       |
| Time and Expenses  | Connector Pl KNBe                   | tterB2B.KNB2BConne ,0 | <ul> <li>Include Locations in Data Retrieval</li> <li>Include Contacts in Data Retrieval</li> </ul>                          | Sync Orders only for enabled customers<br>Sync Order if at least one shipment is confirmed.      | Retry Interva.                 | h Mode                                      |              |               |       |
| Finance            |                                     |                       | INVENTORY SYNC PREFERENCES           Warehouses         RETAIL         ~           Sync Qty:         Qty Available         ~ | Orders With Unpaid Balance for Sync Changes to Ze SHIPMENT SYNC TRIGGER On Shipment Confirmation | Threshold Co<br>Batch Count:   | 10                                          |              |               |       |
| \$ Banking         |                                     |                       | oyin ay                                                                                                    | O On Invoice Release                                                                             |                                |                                             |              |               |       |
| Payables           |                                     | _                     | FEATURES ENDPOINT URL                                                                                                    |                                                                                                  |                                |                                             |              |               |       |
| Receivables        | B 0 10                              | * Description         | Value                                                                                                    |                                                                                                  |                                |                                             |              |               |       |
| Sales Orders       | > G D TOKEN                         | Token<br>Url          | https://betterb2b.kensiumcomm                                                                                                | erce.com/ani/v1/token/validate                                                                   |                                |                                             |              |               |       |
| ChannelAdvisor     |                                     |                       |                                                                                                    |                                                                                                  |                                |                                             |              |               |       |
| Purchases          |                                     |                       |                                                                                                    |                                                                                                  |                                |                                             |              |               |       |
| lnventory          |                                     |                       |                                                                                                    |                                                                                                  |                                |                                             |              |               |       |
| 🙆 Dashboards       |                                     |                       |                                                                                                    |                                                                                                  |                                |                                             |              |               |       |
| Commerce Connec    |                                     |                       |                                                                                                    |                                                                                                  |                                |                                             |              |               |       |
| Commerce           |                                     |                       |                                                                                                    |                                                                                                  |                                |                                             |              |               |       |
| <                  |                                     |                       |                                                                                                    |                                                                                                  |                                |                                             |              | 14 4          |       |

Figure: Enter the details in the click on Test Credentials

Note that, upon multiple clicking on the [Create Token] it will generate the same URL and same Token.

#### **Option to Delete Data from Master Data**

We have introduced [Delete All] from the Master Data from Better B2B. Go to the Acumatica Configuration and you will be able to view Master Data. Upon clicking on the [Master Data] go to the view option from the grid. A button **[Delete All]** is introduced as shown below.

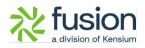

|                                  | ~ | $\mathbb{K}$ KENSIUM $\equiv$ | Master Da | ata              |                        |       | Ð      |
|----------------------------------|---|-------------------------------|-----------|------------------|------------------------|-------|--------|
| Better B2B (QA)<br>Sandbox Store |   | Dashboard                     |           | Customer Classes |                        | Î     |        |
| 📻 View Store                     |   | 📰 Companies 🗸 🗸               | Master    |                  | Delet                  | e All | Action |
| Home                             |   | 2 Invoices                    | Custome   | ID               | Name                   |       | ×      |
| Q Search or navigate to          | A | <u>2</u> Quotes               | Custome   | INTERCO          | Related Company B2B    |       |        |
| < Apps                           |   | Payment Mapping 🗸             | Custome   | KNCLASS          | Kensium Customer Class |       |        |
| Marketplace                      |   | 😩 Users 🗸 🗸                   | Terms     | B2BQALIC         | B2Bqalic3              |       |        |
| My Apps                          |   | O Queues                      | Terms     | LOCAL            | Domestic Customers     |       |        |
| Better B2B (Demo)                | _ | e Logs                        | Stateme   | FNLCUSTCLS       | FNL FNLCUSTCLS         |       |        |
|                                  |   | Acumatica Configurations V    | Tax Zone  | KBCUSTCLS        | FNL KBCUSTCLS          |       |        |
|                                  |   | 😰 Settings 🗸 🗸                | Entity U: | BBCUSCLS         | FNL BBCUSCLS           |       |        |
|                                  |   |                               | Chingin   | KNBBCLS90        | FNL KNBBCIS            |       |        |
|                                  |   |                               | Shippin   | KNBBCLS71        | FNL KNBBCIS            |       |        |
|                                  | ~ |                               | Sales Per | 501/11/16 0/ 000 |                        |       |        |
| Help                             | ^ |                               | Shipping  | Method           |                        |       |        |

#### Figure: Option to Delete All in Master Data

This feature will allow you to delete the master data from the front end with a single click. This button will be available for all the entities. The data which is synced for Acumatica you can delete that data with a single click.

#### Synced Payment Methods ID displayed in Master Data

We have introduced an option to view the payment methods in the Better B2B pop-up which is synced with Acumatica.

Go to the Master Data section and click on Payment Methods. From Acumatica the Payment Description is synced to Better B2B. Now the Payment Method ID of the Acumatica will be displayed in the Better B2B.

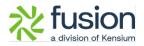

|                                  | ~ | Acumatica Configurations ~ | Tax Zone  |                                                                                  |  |
|----------------------------------|---|----------------------------|-----------|----------------------------------------------------------------------------------|--|
| Better B2B (QA)<br>Sandbox Store |   | Settings                   | Entity U  | Payment Methods                                                                  |  |
| 🖶 View Store                     |   |                            | Shippinį  | Delete Al                                                                        |  |
| Home                             |   |                            | Sales Pe  | Name                                                                             |  |
| < Apps                           | î |                            | Shippin   | Acumatica Payment Method<br>IO & displayed in B28 along<br>with the Description. |  |
| Marketplace                      |   |                            | Shippinį  | Check (CHECK) eCommerce Online Payment (ONLINE)                                  |  |
| My Apps                          |   |                            | Paymen    | Check payment for corporate card(VISACORP)                                       |  |
| Eener B2B (Demo)                 |   |                            | Attribute | Cash Payment (CASH)                                                              |  |
|                                  |   |                            | Branch    | асн асн)                                                                         |  |
|                                  |   |                            | Country   | ACH Balanced ACHBA) Credit Cards via Authorize.NET (CCAUTHNET)                   |  |
|                                  | U |                            | Warehou   | BTPAYMENT. (BTPAYMENT)                                                           |  |
|                                  | ~ |                            | State     | *                                                                                |  |
| Help                             | ^ |                            |           |                                                                                  |  |

Figure: Payment Method ID of Acumatica is displayed in B2B

The same details will be available under the Payment Methods of the Companies Section of Better B2B.

|                                  | ~   | $\mathbb{K}$ Kensium $\equiv$ | Company Detail                                                                      |                           |
|----------------------------------|-----|-------------------------------|-------------------------------------------------------------------------------------|---------------------------|
| Better B2B (QA)<br>Sandbox Store |     | 믑 Dashboard                   | SANCHAYAN (SANCHAYAN)                                                               | Sync Company To Acumatica |
| 🖶 View Store                     |     | 📰 Companies 🖌 🗸               | Basic Information Company User(s) Payment Methods Address Book User Roles           |                           |
| Home                             |     | Invoices                      |                                                                                     |                           |
| <b>Q</b> Search or navigate to   |     | Quotes                        | KNTEST (KNTEST)                                                                     |                           |
| < Apps                           | Î   | Payment Mapping V             | Check CHECK)                                                                        |                           |
| Marketplace                      |     | 🚊 Users 🗸 🗸                   | eCommerce Online Payment<br>(ONLINE)<br>Check payment for corporate care (VISACORP) |                           |
| My Apps                          |     | Queues                        | Cash Payment (CASH)                                                                 |                           |
| Etter B2B (Demo)                 |     | O Logs                        | асн (асн)                                                                           |                           |
|                                  | - 1 | 🕸 Acumatica Configurations 🗸  | ACH Balanced (ACHBA)                                                                |                           |
|                                  |     | 🕸 Settings 🗸 🗸                | Credit Cards via Authorize.NET (CCAUTHNET)                                          |                           |
|                                  | - 1 |                               | BTPAYMENT. (BTPAYMENT)                                                              |                           |
|                                  | - 1 |                               | VISATOK (VISATOK)                                                                   |                           |
|                                  | Ľ   |                               | FN MCKNPM (MCKNPM)                                                                  |                           |
|                                  |     |                               | MASTERCARD (MASTERCARD)                                                             |                           |
| Help                             | ^   |                               |                                                                                     | SAVE                      |

Figure: Payment Methods under the Companies Section of B2B

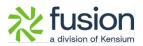

### **Option introduced to Send Test Email.**

We have customized the [Email] section under the [Settings] by adding a field for Test Email Address and sending a test email.

|                                  | ~~ | KENSIUM                 | =   | Email Settings                            | Ð |  |  |  |  |  |
|----------------------------------|----|-------------------------|-----|-------------------------------------------|---|--|--|--|--|--|
| Better B2B (QA)<br>Sandbox Store |    | 믑 Dashboard             |     | Email Configuration                       | ^ |  |  |  |  |  |
| 📻 View Store                     |    | Companies               | ~   | Z Enable email notification               |   |  |  |  |  |  |
| Home                             |    | Invoices                |     | -                                         |   |  |  |  |  |  |
| <b>Q</b> Search or navigate to   |    | 2 Quotes                |     |                                           |   |  |  |  |  |  |
| < Apps                           | Î  | Payment Mapping         | ~   | SMTP Server: smtp.mailtrap.io             |   |  |  |  |  |  |
| Marketplace                      |    | 🚊 Users                 | ~   | Port: 2525                                |   |  |  |  |  |  |
| My Apps                          |    | Queues                  |     | Connection Security: TLS                  |   |  |  |  |  |  |
| Better B2B (Demo)                |    | e Logs                  |     | Username: 585bd25753faf0                  |   |  |  |  |  |  |
| Better B2B (Demo)                |    | Acumatica Configuration | • • | Password:                                 |   |  |  |  |  |  |
|                                  |    | -                       |     | Store Email Address: sahithya@kensium.com |   |  |  |  |  |  |
|                                  |    | Settings                | ~   | SAVE                                      |   |  |  |  |  |  |
|                                  |    |                         |     | Test Email Address:                       |   |  |  |  |  |  |
|                                  | Ľ  |                         |     | SEND TEST EMAIL                           |   |  |  |  |  |  |
|                                  |    |                         |     |                                           |   |  |  |  |  |  |
| Help                             | ^  |                         |     | Email Templates                           | ~ |  |  |  |  |  |

| Figure <sup>.</sup> | Test    | email  | address | field |
|---------------------|---------|--------|---------|-------|
| inguic.             | 1 C J C | Critun | uuuucss | nera  |

Enter the email address and click on [Send Test Email] as shown below. This option will allow you to test the email configuration. After sending the email successfully the [Test Email Address] will be blank.

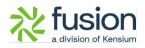

|                                  | « | KENSIUM           | =         | Email Settings                         |                                     |    | 9      |
|----------------------------------|---|-------------------|-----------|----------------------------------------|-------------------------------------|----|--------|
| Better B2B (QA)<br>Sandbox Store |   | Dashboard         |           | Email Configuration                    |                                     |    | ^      |
| View Store                       | ø | Companies         | ~         | <ul> <li>Enable email notif</li> </ul> | ication                             |    |        |
| 👭 Home                           |   | A Invoices        |           |                                        | fication Using External SMTP Server |    |        |
| Q Search or navigate to          |   | 2 Quotes          |           | SMTP Server:                           | smtp.mailtrap.io                    |    |        |
| < Apps                           |   | Payment Mapping   | ~         | Port:                                  | 2525                                |    |        |
| Marketplace                      |   | 🚊 Users           | *         | Connection Security:                   | TLS                                 | \$ |        |
| My Apps                          |   | Queues            |           | Username:                              | 585bd25753faf0                      | -  |        |
| 🛕 Avalara AvaTax                 |   | e Logs            |           | Password:                              |                                     |    |        |
| Better B2B (Demo)                |   | Acumatica Configu | urations∨ | Store Email Address:                   | sahithya@kensium.com                | _  |        |
|                                  |   | Ø Settings        | ~         | SAVE                                   |                                     |    |        |
|                                  |   |                   |           | Test Email Address:                    | sanchayan⊜test.com                  |    |        |
|                                  |   |                   |           | Email Templates                        |                                     |    | $\sim$ |
|                                  |   |                   |           |                                        |                                     |    |        |
|                                  |   |                   |           |                                        |                                     |    |        |
|                                  |   |                   |           |                                        |                                     |    |        |
|                                  |   |                   |           |                                        |                                     |    |        |
| Help                             | ^ |                   |           |                                        |                                     |    |        |

Figure: Enter the email address to test

If the credentials are valid, you will receive an email from BigCommerce as confirmation.

| From: Better B2B <sahithya@kensium.com><br/>To: <sanchayan@test.com></sanchayan@test.com></sahithya@kensium.com> |                                      | 2023-12-19 07:03, 653 Byte |
|----------------------------------------------------------------------------------------------------|--------------------------------------|----------------------------|
| Show Headers                                                                                                    |                                      |                            |
| HTML HTML Source Text Raw                                                                                        | Spam Analysis HTML Check 👩 Tech Info |                            |
|                                                                                                    |                                      | d                          |
| Better B2B                                                                                                    |                                      |                            |
| The credentials are valid!                                                                                       |                                      |                            |

Figure: Email to confirm for valid credential

### **Option for Auto Sequence in Store Configuration**

We have customized the Store Configuration in the Settings of Better B2B by adding a check

box [Auto sequence for the customer is disabled in Acumatica?] as shown below.

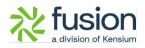

|                                  | ~ | KENSIUM                 | ≡    | Store Settings                                        | Ð    |
|----------------------------------|---|-------------------------|------|-------------------------------------------------------|------|
| Better B2B (QA)<br>Sandbox Store |   | 믑 Dashboard             |      | Store Configuration                                   |      |
| 🖬 View Store                     |   | Companies               | ~    | Create Token                                          |      |
| Home -                           |   | 🚊 Invoices              |      |                                                       |      |
| <b>Q</b> Search or navigate to   |   | 🚊 Quotes                |      | Chable B2B Features                                   |      |
| < Apps                           | Î | Bayment Mapping         | ~    | Enable B2B Registration From Website                  |      |
| Marketplace                      |   | 🚊 Users                 | ~    | Chable Automatic Approval for Customer                |      |
| My Apps                          |   | e Queues                |      | Auto sequence for customer is disabled in Acumatica ? |      |
| Retter B2B (Demo)                |   | e Logs                  |      | Company Id Prefix:<br>B2B                             |      |
|                                  |   | Acumatica Configuration | IS 🗸 | Default Customer Class:                               |      |
|                                  |   | 🕸 Settings              | ~    | Related Company B2B                                   |      |
|                                  |   |                         |      | Capen X Clased X                                      |      |
| Help                             | ~ |                         |      |                                                       | SAVE |

In the Common Settings of Acumatica, we have a numbering sequence option. So, if the [Manual Numbering] check box is disabled in Acumatica, in the [Segment Keys] screen. After customer selection, the [Auto Number] will be enabled.

When you sync the customer from B2B to Acumatica based on the numbering sequence, the number will be generated automatically.

If the Segmented Key is disabled in Acumatica, select the [Manual Numbering].

From B2B when you sync the customer to Acumatica if the Store configuration checks the box enabled and gives a **[Company ID Prefix]** it will be synced to Acumatica. B2B is sending the Prefix to Acumatica. The numbering will be auto-populated followed by the Prefix if auto numbering is disabled in Acumatica while synchronization.

#### **Option to display PO number for B2B Customers**

In the Checkout option under Setting, we have added a check box **[Display PO for all the B2B** customers].

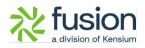

|                                  | « | K KENSIUM ≣              | = | Checkout Settings                                                                                                    | Ð |  |  |
|----------------------------------|---|--------------------------|---|----------------------------------------------------------------------------------------------------|---|--|--|
| Better B2B (QA)<br>Sandbox Store |   | 믑 Dashboard              |   | Payment Section(Only for B2B Company Users)                                                                                                    | ^ |  |  |
| 📑 View Store                     |   | Companies                | ~ | Purchase Order Payment Method                                                                                                    |   |  |  |
| 👭 Home                           |   | Invoices                 |   | Furchase of the Fayment method<br>To change "Purchase Order" to other display names such as "Pay On Account" or "Bill On Account" by navigating to BigCommerce Admin Portal > Store<br>Setup > Payments-Check Setting=Display Name |   |  |  |
| <b>Q</b> Search or navigate to   |   | 2 Quotes                 |   | Setup - Payments-Cneck Settings-Display Name                                                                                                    |   |  |  |
| < Apps                           | Î | Payment Mapping          | ~ | Text Field Display Name: PO Number SAVE                                                                                                    |   |  |  |
| Marketplace                      |   | 😩 Users                  | ~ | Text Field is Required                                                                                                    |   |  |  |
| My Apps                          |   | O Queues                 |   | Display PO for all the B2B customers                                                                                                    |   |  |  |
| Better B2B (Demo)                | П | 🕒 Logs                   |   |                                                                                                    |   |  |  |
|                                  |   | Acumatica Configurations | ~ | Additional Text Field<br>The customized field can be used to collect additional purchase information. The text will display in the "order comments" section found in the                                                           |   |  |  |
|                                  |   | Settings                 | ~ | BigCommerce Admin portal > Orders                                                                                                    |   |  |  |
|                                  | Ţ |                          |   | Enable an additional Text Field  Text Field Display Name:  Customer Reference Number  SAVE  Text Field Display  For eg: Customer Name: John, Job Reference ID:  Text Field is Required  SAVE                                       |   |  |  |
| Help                             | ^ |                          |   | Display Additional Field for B2C Customers                                                                                                    |   |  |  |

Figure: Option to Display the PO for all B2B Customer

This will help the users in cases where the [Payment Methods] were blank and you need to sync it with Acumatica and place an order from the front end.

This option will give all the users the feasibility of adding a Payment Method in the front end. So, if this check box is checked and the default payment method is not selected but if the option is checked you will be able to view the PO Number on the front end.

| Better B2B (QA                                                            |                                                                                                    |                                 |
|---------------------------------------------------------------------------|----------------------------------------------------------------------------------------------------|---------------------------------|
| Customer sanchayant                                                       | test.com Sign Out Order Summary                                                                                                    | Edit Cart                       |
| Shipping Primary Adda<br>Salici Univan<br>Usancia, Cali<br>Fila: Rate Sto | s Ldk in the Standard Standard | \$140.26<br>\$140.26<br>\$10.00 |
| Sharri vava<br>Sharri vava<br>Viencia, calif                              | 3333333<br>Blad                                                                                                    | 5164.86                         |
| Payment     Po Number     Po Number     Po Number     Po Number           |                                                                                                    |                                 |
| PI                                                                        | ACE ORDER                                                                                                    |                                 |

Figure: PO number on the front end.

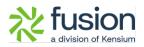

# **Installation Changes**

There are no installation changes included in this release.

## **UI Changes**

There are no UI changes included in this release.

| Workspace | Screen | Entity |
|-----------|--------|--------|
|           |        |        |

## **Known Bugs and Issues**

There were no known bugs or issues at the time of this release.

## Fixes

- We have fixed an issue in the email section of the Better B2B app. The issue involved the app sending emails to different email addresses instead of the designated one specified in the [Store Email Address] within the Email Configuration section.
- In the front end of Better B2B duplicated address was accepted. Now we have restricted the ability to enter the duplicate address from the front end for the same customer. Now the application will throw an alert for the duplicate address.
- We resolved an issue related to Push Notification. Previously, after creating a customer in Acumatica, the customer would get synced even when the [Enable Kensium Commerce Framework] in Kensium Association was unchecked. Now, for every entity sync from Acumatica to B2B, you need to ensure that [Enable Kensium Commerce Framework] is checked.

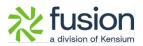

- We have fixed an issue where the company user is logged in to the front end of B2B and creates a new address, the address was not associated with the logged-in company user automatically.
- We have fixed an issue in the Queue Configuration in B2B. When these options are enabled then they are not displayed in logs. The Logs and Queue Configuration is now fixed.
- We have fixed an issue in Invoice Payment. If the Payment Method is not configured properly B2B app shows an error [Customer Payment Create Failed] in the Log Details of B2B. The label should read [Customer Payment Creation Failed].
- In some of the fields we have fixed the validation label change. For example, in User details, if you enter the phone number in the wrong format the application throws an error as the email id is wrong. The wrong validation message has been fixed now. All the field-level validation messages have been fixed.
- The issues related to Acumatica to B2B Quote and Customer Sync have been resolved. Previously, when the Queue 'Acumatica to B2B Quote/Customer Sync' was enabled in the B2B app, and the Quote sync from Acumatica to B2B was successful, the B2B Reference ID (Quote ID) was not posted back to Acumatica. This problem was identified in the Quote and Customer Sync in the same sequence. In this release, we have addressed and fixed this issue.
- We addressed an issue within the customer group at the Core of BigCommerce Better B2B. In certain instances, the customer group appeared as 'None' (No Customer Group). To resolve this issue in the Core of BigCommerce, our first step involves syncing the Price Classes from Acumatica to B2B. These classes are then displayed in Customer Groups in the Core of BigCommerce. This customization has been specifically implemented for B2B customers, involving modifications in the Price Class under shipping in Acumatica.